#### **WIRING DIAGRAM WITHOUT A BREAK GLASS**

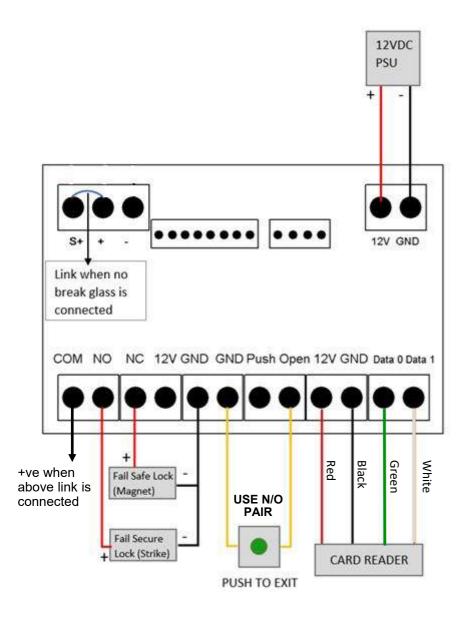

## TO RESTORE FACTORY SETTINGS, SHORT THE TWO RESET TERMINALS AT THE TOP LEFT ON THE BACK OF THE KEYPAD

PLEASE NOTE - THIS DELETES ALL PROGRAMMED CARDS OR TAGS AND RESTORES PROGRAMME CODE TO 881122

# PX2000 Programming Instructions

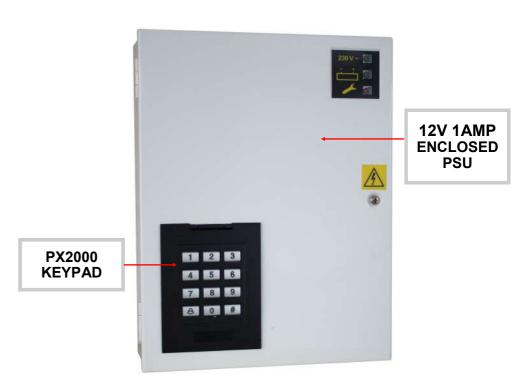

# SIMPLE STANDALONE DOOR ACCESS CONTROL SYSTEM

FOR ELECTRIC LOCKING / RELAY CONTROLLED APPLICATIONS VIA A REMOTE RFID READER(1 MAX) CARDS OR TAGS

## PROGRAMMING INSTRUCTIONS PX2000

### **CONTENTS**

| Introduction                                                                        | 3 |
|-------------------------------------------------------------------------------------|---|
| Technical specifications                                                            | 3 |
| How to change factory set Programming code                                          | 4 |
| How to change Lock relay Open time                                                  | 5 |
| How to change Door Open code                                                        | 5 |
| How to enrol a Proximity card or tag using an Index code position or Proximity card | 5 |
| How to remove a Proximity card or tag using an Index code position                  | 6 |
| How to remove a Proximity card or tag using a Proximity card                        | 6 |
| Wiring Diagram - With Break Glass                                                   | 7 |
| Wiring Diagram - Without Break Glass                                                | 8 |

#### **WIRING DIAGRAM WITH A BREAK GLASS**

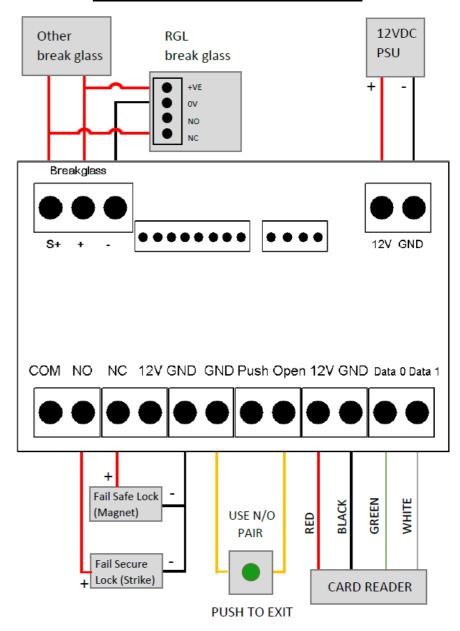

TO RESTORE FACTORY SETTINGS, SHORT THE TWO RESET TERMINALS AT THE TOP LEFT ON THE BACK OF THE KEYPAD

PLEASE NOTE - THIS DELETES ALL PROGRAMMED CARDS OR TAGS AND RESTORES PROGRAMME CODE TO 881122

## PROGRAMMING INSTRUCTIONS PX2000

| 5. How to remove a Proximity card(s) or tag(s) - using an Index Code position                                                                                                    | LED SEQUENCE |       |
|----------------------------------------------------------------------------------------------------|--------------|-------|
|                                                                                                    | Left         | Right |
| Keypad In Normal mode                                                                                                    | ₩            |       |
| Press #                                                                                                    | ₩            |       |
| Enter Programming code                                                                                                    |              | •     |
| Press 7                                                                                                    | •            | •     |
| Enter 3 Digit Index Code position that is to be deleted — You will hear a beep followed by 2 beeps I.E - 001 = 1st user/card 002 = 2nd user/card 999 = 1000th user/card (You can delete multiple Index Codes by entering the 3 Digit Index Codes in succession with 2 beeps sounding in between each code being entered) | •            | •     |
| Press # - You will hear 1 beep                                                                                                    |              | •     |
| Press # -<br>You will hear 2 beeps—Keypad back into Normal mode                                                                                                    | ☼            |       |

| 6. How to remove a Proximity card(s) or tag(s) - using a Proximity card                                                                                                    | LED SEC | LED SEQUENCE |  |
|----------------------------------------------------------------------------------------------------|---------|--------------|--|
|                                                                                                    | Left    | Right        |  |
| Keypad In Normal mode                                                                                                    | ₩       |              |  |
| Press #                                                                                                    | ☼       |              |  |
| Enter Programming code                                                                                                    |         | •            |  |
| Press 7                                                                                                    | •       | •            |  |
| Offer card or tag that is to be deleted— You will hear a beep followed by 2 beeps (You can delete multiple cards by showing the cards in succession with 1 beep followed by 2 beeps sounding in between each card being shown) | •       | •            |  |
| Press # - You will hear 1 beep                                                                                                    |         | •            |  |
| Press # -<br>You will hear 2 beeps—Keypad back into Normal mode                                                                                                    | ☆       |              |  |

| INDEX (Light Sequence)   |   |  |
|--------------------------|---|--|
| LEFT = Mode RIGHT = Door |   |  |
| Red light static         | • |  |
| Green light static       | • |  |
| Red light flashing       | ₩ |  |
| Green light flashing     | ☼ |  |

## PROGRAMMING INSTRUCTIONS PX2000

### **INTRODUCTION**

PX2000 IS A SIMPLE STANDALONE DOOR ACCESS CONTROL SYSTEM FOR ELECTRIC LOCKING / RELAY CONTROLLED APPLICATIONS VIA A REMOTE RFID READER CARDS OR TAGS

#### **TECHNICAL SPECIFICATION**

| POWER                          | 13.8VDC (1.2A MAX)                    |
|--------------------------------|---------------------------------------|
| LOCK RELAY                     | 12VDC/2A                              |
| CARDS CAPACITY                 | 1000                                  |
| INTERNAL READER FREUENCY       | 125KHz                                |
| PROXIMITY CARD TYPE            | EM OR COMPATIBLE                      |
| CARD READER OPERATING DISTANCE | 5 - 15 CM                             |
| LOCK INTERFACE                 | Relay output or Level output          |
| EXIT BUTTON                    | Normally Open                         |
| EXTERNAL READER                | 1 Weigand 26 Interface                |
| PROGRAMMING CODE               | 881122                                |
| PRIVATE PIN                    | 0000                                  |
| LOCK RELAY OPEN DURATION       | 1 - 99 seconds (programmable)         |
| ENVIRONMENTAL CHARACTERISTICS  | 0°C to 45°C at 40% to 90% RH          |
| DIMENSIONS                     | 197x265x72 (mm)                       |
| BATTERY                        | 2.1Ah OR 3.2Ah when placed vertically |

## PROGRAMMING INSTRUCTIONS PX2000

| Factory Settings             |           |
|------------------------------|-----------|
| Factory set Programming code | 881122    |
| Lock relay Open time         | 3 Seconds |

## You can only enter the programme mode when the Keypad is in NORMAL MODE (I.E Left LED = Flashing RED)

| 1. How to change factory set Programming code                   | LED SEQUENCE |       |
|-----------------------------------------------------------------|--------------|-------|
|                                                                 | Left         | Right |
| Keypad in Normal mode                                           | ☼            |       |
| Press #                                                         | ☼            |       |
| Enter 881122 (Default Programming code)                         |              | •     |
| Press 0                                                         | •            | •     |
| Enter NEW 6 digit Programming code                              | •            | •     |
| Confirm NEW 6 digit Programming code                            |              | •     |
| Press # -<br>You will hear 2 beeps—Keypad back into Normal mode | <b>‡</b>     |       |

## ONLY CHANGE THIS CODE IN HIGH SECURITY INSTALLATIONS

## IF CODE IS LOST, IN ORDER TO RESTORE FACTORY SETTINGS ALL PROGRAMMED CARDS OR TAGS WILL BE DELETED.

| INDEX (Light sequence)   |           |  |
|--------------------------|-----------|--|
| LEFT = Mode RIGHT = Door |           |  |
| Red light static         | •         |  |
| Green light static       | •         |  |
| Red light flashing       | <b>\$</b> |  |
| Green light flashing     | ₩         |  |

### PROGRAMMING INSTRUCTIONS PX2000

| 2. How to change relay Open time                                                                                                    | LED SE      | LED SEQUENCE |  |
|----------------------------------------------------------------------------------------------------|-------------|--------------|--|
| · , ,                                                                                                    | Left        | Right        |  |
| Keypad in Normal mode                                                                                                    | <b>‡</b>    |              |  |
| Press #                                                                                                    | ₩           |              |  |
| Enter Programming code                                                                                                    |             | •            |  |
| Press 2                                                                                                    | •           | •            |  |
| Change time in seconds (I.E 05 = 5 seconds)                                                                                                    |             | •            |  |
| Press #<br>You will hear 2 beeps—Keypad back into Normal mode                                                                                                    | <b>\$</b>   |              |  |
| 3. How to change Door Open code (Default 1234)                                                                                                    |             | LED SEQUENCE |  |
|                                                                                                    | Left        | Right        |  |
| Keypad In Normal mode                                                                                                    | ₩           |              |  |
| Press #                                                                                                    | ☼           |              |  |
| Enter Programming code                                                                                                    |             | •            |  |
| Press 3                                                                                                    | •           | •            |  |
| Enter new 4 digit code                                                                                                    |             | •            |  |
| Press #<br>You will hear 2 beeps—Keypad back into Normal mode                                                                                                    | ₩           |              |  |
| How to enrol a Proximity card(s) or tag(s) using an Index code position or Proximity card                                                                                                    |             | LED SEQUENCE |  |
|                                                                                                    |             | Right        |  |
| Keypad In Normal mode                                                                                                    | <b>\tau</b> |              |  |
| Press #                                                                                                    | ☼           |              |  |
| Enter Programming code                                                                                                    |             | •            |  |
| Press 5                                                                                                    | •           | •            |  |
| Enter 3 Digit Index Code (001—999)<br>You will hear 2 beeps E.g 001 = 1st User & 999 = 1000th User                                                                                                    | •           | •            |  |
| Offer Card or Tag — Will hear a beep followed by 2 beeps (When enrolling multiple cards, enter 1st User Index Code and show multiple cards. The User Codes will be automatically calculated in the order of the cards shown. E.g Index Code 001-1st card,002-2nd card, etc.) | •           | •            |  |
| Press # - You will hear 1 beep                                                                                                    |             | •            |  |
| Press #<br>You will hear 2 beeps—Keypad back into Normal mode                                                                                                    | ☼           |              |  |

## IF CARD IS NOT ACCEPTED IN THE INDEX NUMBER POSITION THERE IS A CARD ALREADY PROGRAMMED TO THIS POSITION

VER1.2 08/2019 4 VER1.2 08/2019 5